# **HILFE ERHALTEN**

Sollten Sie Probleme mit Ihrem LaCie Produkt haben, suchen Sie bitte in der folgenden Tabellen-Liste nach verfügbaren Lösungen und Ressourcen.

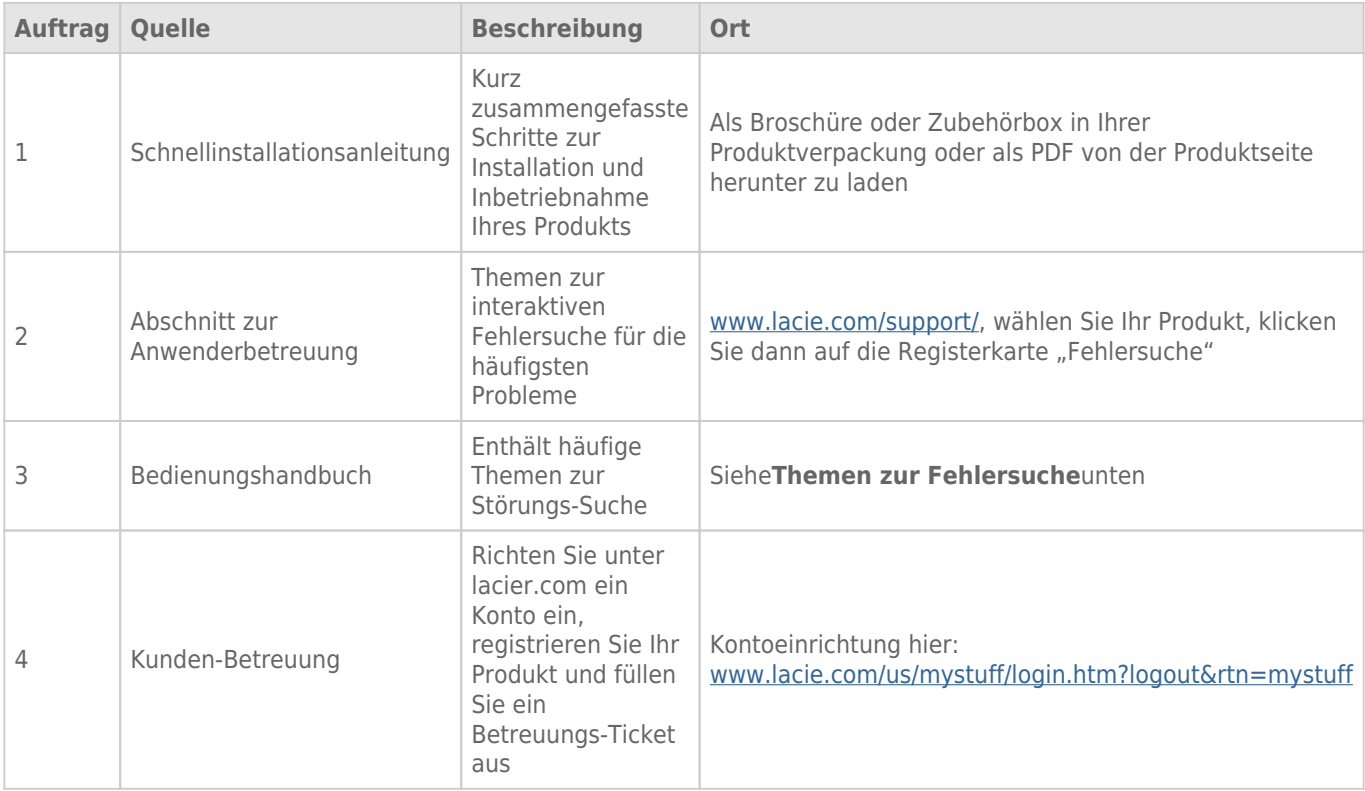

**Hinweis:** Bei LaCie sind wir bestrebt, qualitativ hochwertige Produkte herzustellen, die das Leben unserer Kunden bereichern. Damit LaCie den bestmöglichen Kundendienst bieten kann, möchten wir Sie dazu anregen, unter [www.lacie.com/us/mystuff/login.htm? logout&rtn=mystuff](http://www.lacie.com/us/mystuff/login.htm? ein Konto zu erstellen und Ihr Produkt zu registrieren. logout&rtn=mystuff). Sie können uns so wichtige Rückmeldungen geben und erhalten von uns aktuelle Informationen zu Ihrem LaCie-Gerät.

## FEHLERBEHEBUNG

**Hinweis:** Die interaktive Fehlerbehebung, eine sehr effektive Möglichkeit, Probleme mit Ihrem Produkt zu beheben, ist unter [www.lacie.com/support/](http://www.lacie.com/support/) verfügbar. Wählen Sie Ihr Produkt aus und klicken Sie anschließend auf die Registerkarte "Fehlerdiagnose".

#### Problem: Die vordere LED leuchtet anhaltend rot.

Fehlfunktion des Lüfters. Loggen Sie sich bei LaCie's [Technical Support](https://www.lacie.com/mystuff/) (Technische Unterstützung) ein und erstellen Sie ein Ticket für den Garantie-Service.

#### Problem: Eine oder mehrere der rückseitigen Festplatten-LEDs leuchten nicht.

[Wurde in dem der LED zugehörigen Festplatteneinschub eine kompatible Festplatte installiert?](#page--1-0)

Die LED leuchtet nur, wenn eine kompatible Festplatte installiert wurde. Informationen zur Kompatibilität finden Sie unter [Festplatten installieren.](http://manuals.lacie.com/de/manuals/5big-thunderbolt/setup/disk)

[Wird die installierte kompatible Festplatte auf Ihrem Desktop nicht angezeigt?](#page--1-0)

Das weist auf einen Festplattenfehler hin. Falls die Festplatte bei LaCie erworben wurde, loggen Sie sich bei LaCie's [Technical Support](https://www.lacie.com/mystuff/) (Technische Unterstützung) ein und erstellen Sie ein Ticket für den Garantie-Service.

### Problem: Ich erhalte Fehlermeldungen zur Datenübertragung und/oder Time Machine funktioniert nicht.

[Wurde beim Kopieren auf ein Speichergerät die Meldung "Fehler -50" angezeigt?](#page--1-0)

Beim Kopieren von Dateien oder Ordnern von einem Computer in ein FAT32-Volumen können bestimmte Zeichen nicht kopiert werden. Zu diesen Zeichen gehören u. a. die folgenden:

 $? <$  >  $/$  \ :

Da das FAT32-Dateisystem keine optimale Leistung bietet, empfiehlt LaCie, dieses Dateisystem nicht für Ihr Produkt zu verwenden. Außerdem ist Time Machine nur mit Festplatten kompatibel, die im HFS+ oder HFS+ (Journaled)-Dateisystem formatiert sind. Formatieren Sie die Festplatte erneut, damit sie mit Time Machine kompatibel ist.

#### Problem: Ich habe eine Fehlermeldung erhalten, die besagt, dass die Festplatte

#### getrennt wurde.

[Ist es passiert, als der Computer aus dem Ruhemodus kam?](#page--1-0)

Ignorieren Sie diese Meldung. Die Festplatte wird automatisch erneut auf dem Desktop angemeldet. LaCie-Laufwerke sparen Energie, indem sie zum Stillstand kommen, wenn Sie Ihren Computer in den Leerlaufmodus schalten. Wenn der Computer dann aus dem Leerlaufmodus wieder aktiviert wird, hat die Festplatte möglicherweise nicht genug Zeit, aus dem Leerlaufmodus wieder die normale Drehgeschwindigkeit zu erreichen.

#### Problem: Die angezeigte verfügbare Kapazität scheint nicht richtig zu sein.

[Ich habe neulich viele Dateien vom meinem Produkt in den Papierkorb verschoben. Warum wird dies nicht in der](#page--1-0) [verfügbaren Kapazität angezeigt?](#page--1-0)

Die freie Laufwerkskapazität wird erst erhöht, wenn die Dateien endgültig gelöscht werden. Um Dateien endgültig zu löschen, leeren Sie den Papierkorb.

[Warum ist die Laufwerkskapazität geringer als für meinen Speicher angegeben wird?](#page--1-0)

Nach dem Formatieren ist die verfügbare Kapazität auf einem Laufwerk niedriger als die auf der Verpackung angegebene Kapazität. Der Unterschied ergibt sich daraus, wie die Kapazität durch das Betriebssystem interpretiert wird. Eine Festplatte kann z. B. 500.000.000.000 Bytes aufnehmen, die dividiert durch 1.000.000.000 genau 500 GB ergeben. Dies ist die eigentliche Speicherkapazität, die vom Hersteller auf der Verpackung angegeben wird. Das Betriebssystem verwendet jedoch etwas andere Werte und dividiert die 500.000.000.000 Bytes durch 1.073.741.824, was genau 466 GB ergibt.

#### Problem: Mein Computer erkennt das Produkt nicht.

[Sind andere Thunderbolt-Geräte am selben Anschluss angeschlossen?](#page--1-0)

Entfernen Sie die anderen Thunderbolt-Geräte und beobachten Sie, ob der Thunderbolt Serien-Datenträger auf dem Desktop erscheint.

[Erscheint/erscheinen das Symbol/die Symbole des/der Thunderbolt Serien-Laufwerks/Laufwerke auf dem Desktop?](#page--1-0)

Das oder die Laufwerk-Symbol(e) für das Thunderbolt-Speichergerät sollten auf Ihrem Desktop erscheinen, wenn die Festplatten kompatibel und richtig installiert sowie für den Gebrauch in einem Mac-Rechner auf HFS+ formatiert sind. Vergewissern Sie sich, dass die Einstellungen des Finders zum Anzeigen von externen Laufwerken unter **Finder > Preferences > General** (Finder > Einstellungen > Allgemein) konfiguriert sind.

[Ist das Thunderbolt Serien-Gerät an einen Mac angeschlossen, der die Thunderbolt-Technologie unterstützt?](#page--1-0)

Die Anschlussschnittstelle für ein Thunderbolt-Gerät auf einem Mac ist der Mini DisplayPort. Einige ältere Macintosh-Rechner besitzen zwar die Mini DisplayPort-Schnittstelle, sie eignet sich jedoch nur zum Anschluss von Bildschirmen. Beachten Sie bitte, dass ältere Mac Computer mit der Mini DisplayPort-Schnittstellen keine Thunderbolt-Peripheriegeräte wie den LaCie Thunderbolt Serien-Datenträger unterstützen.

[Haben Sie alle Installationsanweisungen genau befolgt?](#page--1-0)

Antwort:

- Überprüfen Sie noch einmal die Installationsschritte [\(Beste Verbindungen\)](http://manuals.lacie.com/de/manuals/5big-thunderbolt/setup/start).
- Stellen Sie sicher, dass das Stromkabel an eine funktionierende Steckdose oder ein funktionierendes Verlängerungskabel angeschlossen ist, und dass der Netzschalter am 5big und dem Verlängerungskabel (falls zutreffend) eingeschaltet ist.
- Überprüfen Sie, ob beide Enden des Thunderbolt-Kabels richtig und fest angeschlossen sind.
- Ziehen Sie das Kabel ab. Warten Sie anschließend 10 Sekunden und schließen Sie es wieder an.
- Wenn das Gerät noch immer nicht erkannt wird, starten Sie den Computer neu und beginnen erneut mit der Überprüfung.

[Ich habe das Thunderbolt Serien-Gerät an einen neuen Mac mit einem alten Mini DisplayPort-Kabel angeschlossen, das ich](#page--1-0) [für meine Bildschirme verwende. Warum sehe ich keine Symbole für meine Thunderbolt Serien-Laufwerke auf dem Desktop?](#page--1-0)

Ein Thunderbolt Serien-Datenträger benötigt Kabel, die speziell für die Thunderbolt-Technologie entwickelt wurden. Weitere Informationen zu Thunderbolt-Kabeln finden Sie unter [www.lacie.com](http://www.lacie.com).

[Ich habe ein Kabel an meinen neuen Mac angeschlossen, das die Thunderbolt-Technologie unterstützt. Das Thunderbolt](#page--1-0) [Serien-Gerät: \(a.\) schaltet sich jedoch nicht ein, oder \(b.\) erhält nicht genügend Strom.](#page--1-0)

Das Thunderbolt Serien-Gerät wird nicht über das Thunderbolt-Kabel mit Strom versorgt. Sie müssen das mitgelieferte Netzspannungskabel anschließen. Weitere Informationen finden Sie unter [Beste Verbindungen](http://manuals.lacie.com/de/manuals/5big-thunderbolt/setup/start).

#### Problem: Bei meinem LaCie 5big liegt ein Festplattenfehler vor.

[Haben Sie einen RAID 1-Verbund konfiguriert?](#page--1-0)

Wenn Ihr RAID-Verbund geschützt war, haben Sie durch den Festplattenausfall keine Daten verloren. Führen Sie folgende Schritte aus:

- 1. Erwerben Sie eine [LaCie 5big-Ersatzfestplatte|neue Festplatte von LaCie](http://www.lacie.com/us/products/product.htm?id=10326) oder eine [kompatible Festplatte](http://www.lacie.com/us/more/?id=10137#5bigThunderbolt) [eines anderen Herstellers](http://www.lacie.com/us/more/?id=10137#5bigThunderbolt).
- 2. Installieren Sie die Festplatte. Eine detaillierte Anleitung finden Sie unter [Festplatten installieren.](http://manuals.lacie.com/de/manuals/5big-thunderbolt/setup/disk)
- 3. Bauen Sie den RAID-Verbund erneut auf. Anleitungen finden Sie in diesem [Artikel](http://docs.info.apple.com/article.html?path=DiskUtility/11.5/en/7079.html) von Apple.

[Haben Sie einen RAID 0-Verbund oder ein JBOD konfiguriert?](#page--1-0)

Wenn Ihr RAID-Verbund nicht geschützt war, haben Sie durch den Festplattenausfall Daten verloren. Ersetzen Sie die Festplatte wie in [Festplatten installieren](http://manuals.lacie.com/de/manuals/5big-thunderbolt/setup/disk) beschrieben.